# Endeavor JN711 **梱包品の確認**

C78115001

はじめに梱包品がそろっているか確認します。万一、梱包品の不足や仕様違いがありましたら、商品 お届け後 8 日以内に受付窓口までご連絡ください。詳しくは、「別紙)「サポート・サービスのご案内」 をご覧ください。

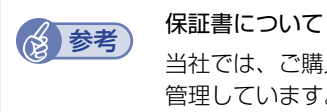

当社では、ご購入日や保証サービスなどのお客様情報をデーターベースで登録・ 管理しています。このため、保証書は添付されていません。

# **1 ハードウェアを確認する**

ハードウェアがそろっているか、確認してください。

- ※ このほかにもオプション品が添付されている場合があります。 オプション品は納品書でご確認ください。
- ※ 本機の製品仕様は次の場所でご確認ください。 https://faq2.epsondirect.co.jp/qa/Detail.aspx?id=38057

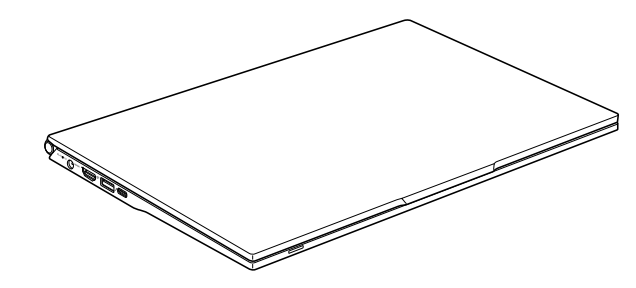

□ コンピューター本体

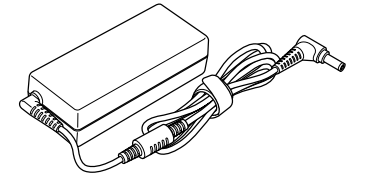

□ AC アダプター (ADP-65DE A)

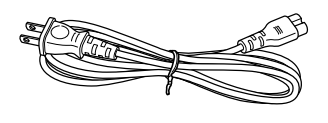

□ 電源コード

本機の設置 / 接続方法はベースモデル(NA711E)のマニュアルを参考にご覧ください。 裏面「ベースモデルのマニュアルを見る」

# **2 ラベルを確認する**

本機に貼付されているラベル類を確認してください。

### □ 製造銘板ラベル

本機の製造番号(9桁)が印字されています。 ラベルに記載されている製造番号はお問い合わせの際に必要です。

### □ COA ラベル

本機にインストールされている Windows 10 IoT Enterprise が正規品であることを示すも のです。COA ラベルの再発行はできません。絶対にはがさないでください。

# **Windows 10 IoT Enterprise のプロダクトキーについて**

Windows 10 IoT Enterprise のプロダクトキーは本機に組み込まれており、お客様によるプ ロダクトキー入力は必要ありません。インターネットに接続すると、自動的にライセンス認証が 行われます。

※ラベルでプロダクトキーは添付されていません。 当社から本機使用のプロダクトキーをお客様に開示することはありません。

# **3 マニュアルを確認する**

マニュアル類がそろっているか、確認してください。

- □ 梱包品の確認(本書)
- □ Windows 10 IoT Enterprise をご使用の前に
- □ サポート・サービスのご案内
- □ 安全にお使いいただくために
- ※ このほかにもオプション品のマニュアルが添付されている場合があります。
- ※ 本機に添付されているすべてのマニュアルは Web で見ることができます。

### < ダウンロードページ >

 http://www.epsondirect.co.jp/support/purpose/download.asp

「マニュアルをダウンロードする」-「製造番号から検索しダウンロードする」の入力欄に製造 番号を入力して[検索]をクリックすると、マニュアル一覧が表示されます。

## **ベースモデルのマニュアルを見る**

本機の設置 / 接続方法やハードウェアの使い方は、ベースモデル (NA711E) のマニュアルを 参考にご覧ください。

#### < ダウンロードページ >

 https://faq2.epsondirect.co.jp/qa/Detail.aspx?id=37726

※ベースモデルのマニュアルに記載の OS やアプリなどの説明は、本機とは異なります。 設置 / 接続方法やハードウェアの説明のみ参考にご覧ください。

23.12.01(ED)

**エプソンダイレクト ユーザーサポートページ [www.epsondirect.co.jp/support](www.epsondirect.co.jp/support/)/**